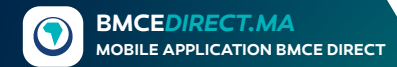

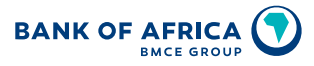

**OUR CONTINENT, OUR FUTURE** 

# **BMCE DIRECT, THE REMOTE BANKING SERVICE**

### **SECURE MOBILE BANKING!**

**080 100 8100 BANKOFAFRICA.MA**

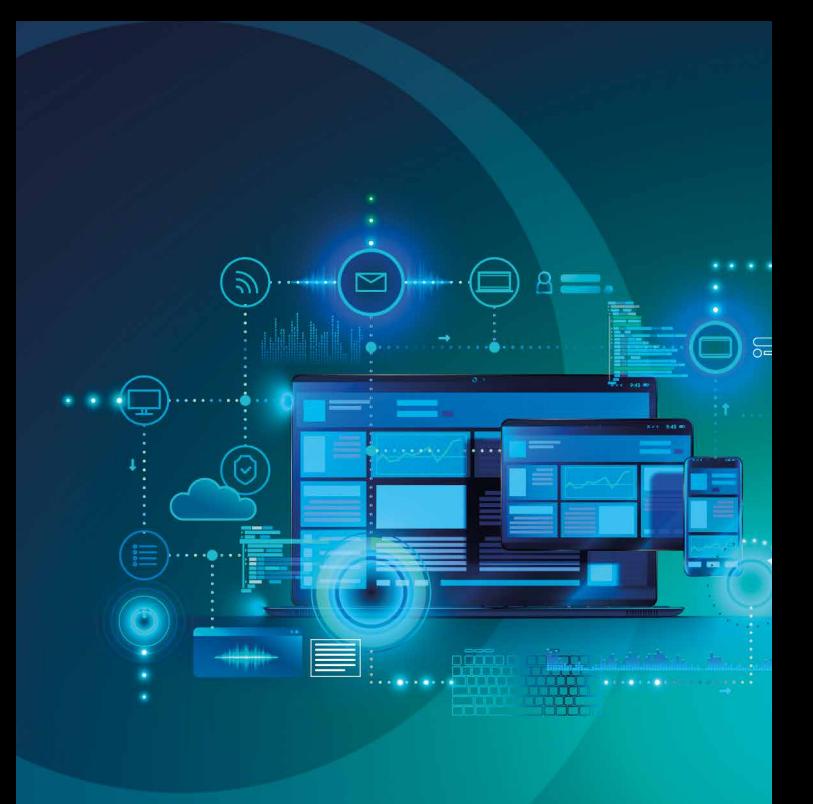

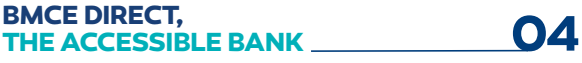

**BMCE DIRECT, PRACTICAL BENEFITS 06** 

**BMCE DIRECT, CUSTOMISED TRANSACTIONS AND SERVICES 08**

**BMCE DIRECT, A SIMPLE MANAGEMENT OF YOUR ACCESS AND CONTACT INFORMATION 11**

### **WHAT IS BMCE DIRECT?**

BMCE Direct is the remote banking service that is offered by BANK OF AFRICA, accessible through the website or through the free downloadable application in stores (App store and Google Play)

This service allows you to manage your accounts and conduct your day-to-day banking transactions easily and securely without going to a branch.

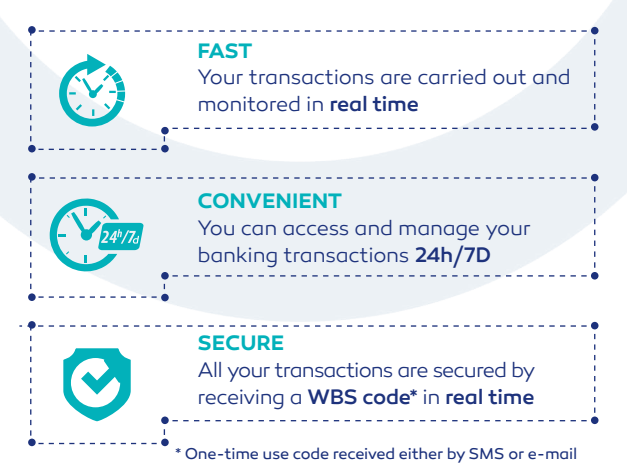

#### **HOW DO I ACCESS BMCE DIRECT FOR THE FIRST TIME?**

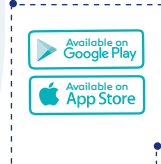

Subscribe to BMCE Direct at your BANK OF AFRICA branch. Receive your accesses by SMS and download the application on App Store or Google Play

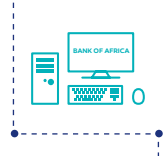

Access the web version www.bmcedirect.ma, enter your ID and your temporary password received by SMS. You will be asked to modify your password at your first connection

#### **WHAT TYPE OF TRANSACTIONS ARE AVAILABLE ON BMCE DIRECT?**

## **1• Consultation →→→**

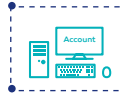

Check your balance, account, card history and download your transaction statements

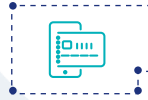

Consult your bancassurance products as well as your loans and securities portfolio

### 2. Transactions

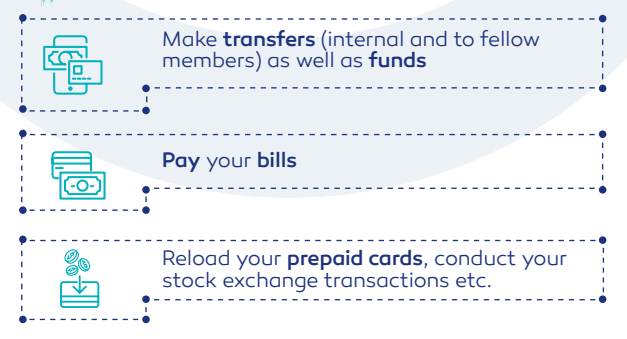

## **₩ 3. Subscriptions <del>\*</del>**

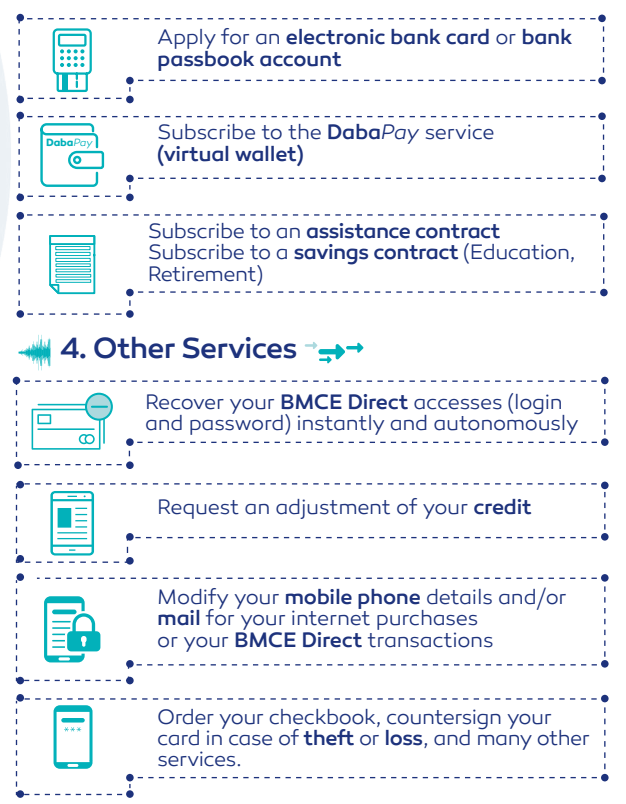

#### **HOW DO I PAY A BILL ON BMCE DIRECT?**

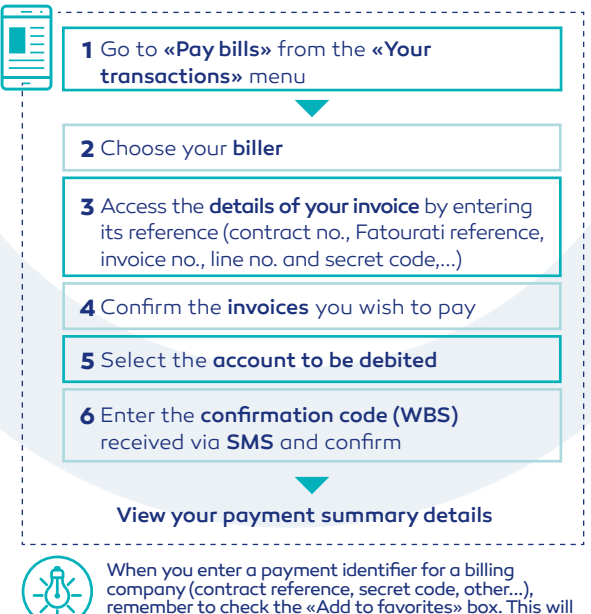

allow you to simplify your process for the next payment.

#### **HOW DO I MAKE AN EXTERNAL TRANSFER\* OR PROVISION ON BMCE DIRECT?**

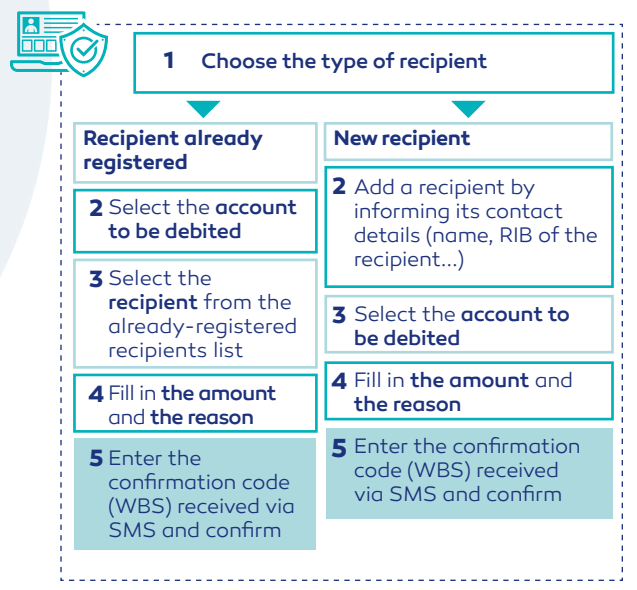

\* Transfer to a Bank Of Africa recipient or to a recipient in another bank. An internal transfer is the one between Bank Of Africa accounts of the same customer.

#### **HOW DO I MAKE FUNDS AVAILABLE VIA BMCE DIRECT?**

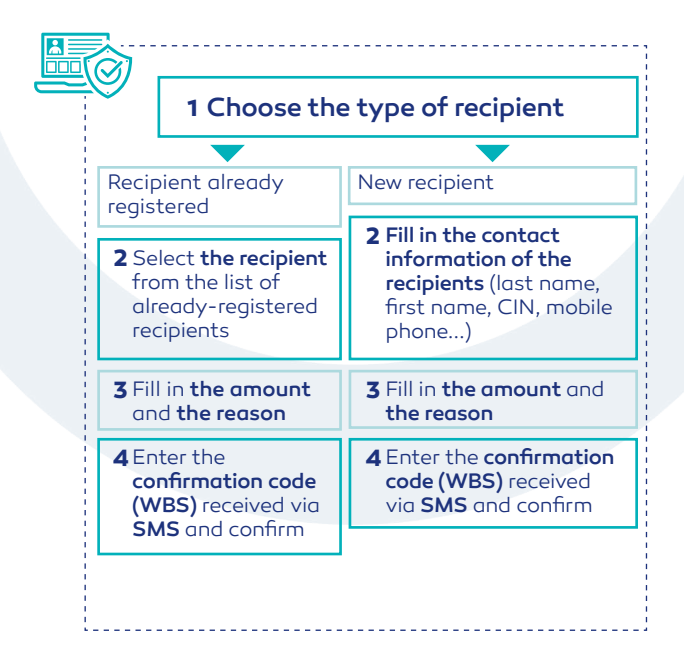

# **HOW DO I CHANGE MY PERSONAL INFOR- MATION (MOBILE PHONE OR E-MAIL) ON BMCE DIRECT?**

BMCE Direct's «Personal information» are the mobile phone number and e-mail address used to receive the confirmation codes for your transactions on BMCE Direct and are stored on the app, any modification of this personal information will require the use of the Personal Key Card

Go to «Personal information» from the «Profile» menu **1**

- **2** Click on the link «Change my personal information»
- Fill in the key (series of 6 digits) from your **3** Personal Key Card
- **4** Change your mobile phone number and/or e-mail

**5** Confirm the changes

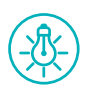

<del>waxa</del> a

Remember to change your contact information also in the «3D-secure contact information» section to allow the update of the receipt of the GSM/e-mail confirmation code for your Internet purchases/payments

#### **HOW DO I CHANGE MY 3D-SECURE CONTACT INFORMATION (MOBILE PHONE OR E-MAIL) ON BMCE DIRECT?**

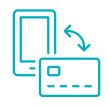

www.mi

The «3D-Secure contact information» is used to receive confirmation codes for your Internet transactions (purchases and payments) via credit card

Access «3D-Secure contact information» **1** from the menu «Services»

**2** Select the appropriate credit card

Click on «Reset» and fill in the new contact **3** information as well as the default reception channel. Confirm.

Enter the confirmation code (WBS) received **4** by SMS and confirm

**5** View confirmation of your changes

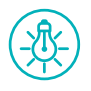

Remember to modify your contact information also in the «Personal information» section to allow the update of the confirmation codes receipt for mobile phone/e-mail for transactions on BMCE Direct.

#### **HOW TO RECOVER YOUR ACCESS (LOGIN AND/OR PASSWORD) LOST OR FORGOTTEN?**

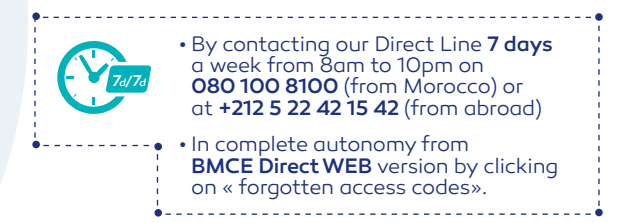

#### **WHAT IS A PERSONAL KEY CARD (PKC)?**

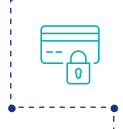

• The PKC is a security tool that the bank offers to secure sensitive transactions on BMCE Direct. • It is in the form of a card which contains several codes

#### What is its purpose?

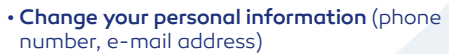

• Reset your forgotten BMCE Direct password

#### How do I manage it?

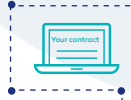

Order your PKC from your personal **BMCE Direct WEB** account by following the instructions below: «Profile»

➟

«Personal Key Card» ➟

«Order a new Personal Key Card»